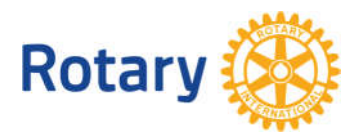

# **COME USARE I RAPPORTI SULLE SOVVENZIONI IN IL MIO ROTARY**

I rapporti sono disponibili in Il mio Rotary per aiutare i dirigenti distrettuali a gestire le loro attività sulle sovvenzioni. La seguente tabella indica quale rapporto usare per raccogliere vari tipi di informazioni. Segui i link nella tabella per passare alla sezione di questo documento che spiega ciascun rapporto.

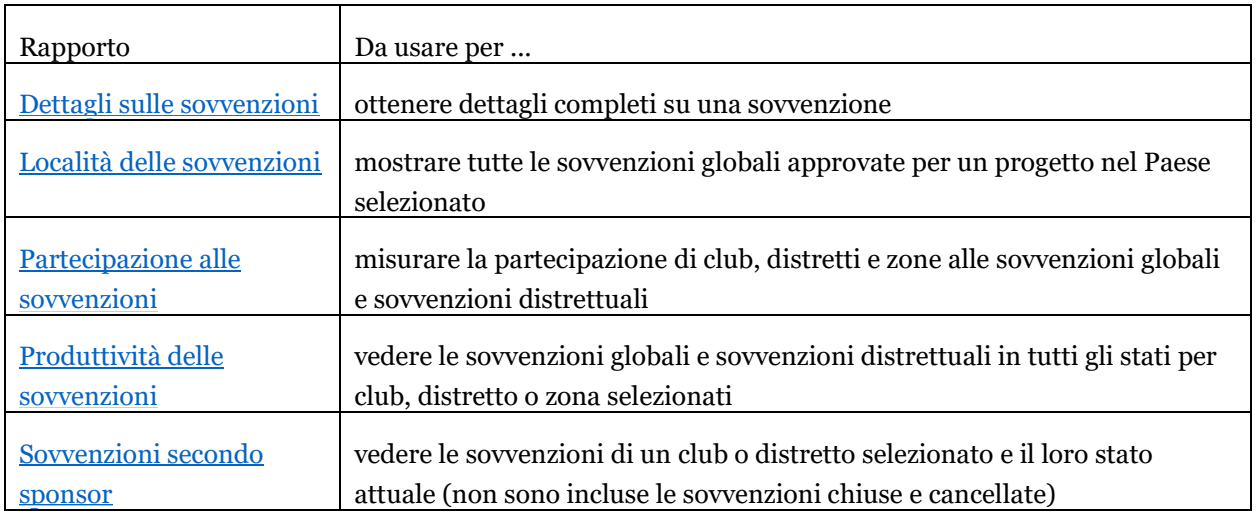

### Come vedere i rapporti sulle sovvenzioni

Per usare i rapporti delle sovvenzioni, basata avere un account in Il mio Rotary. (Se non hai un account, [scopri come crearne uno\)](https://www.rotary.org/myrotary/it/document/how-create-my-rotary-account). Per trovare i rapporti, segui la seguente procedura:

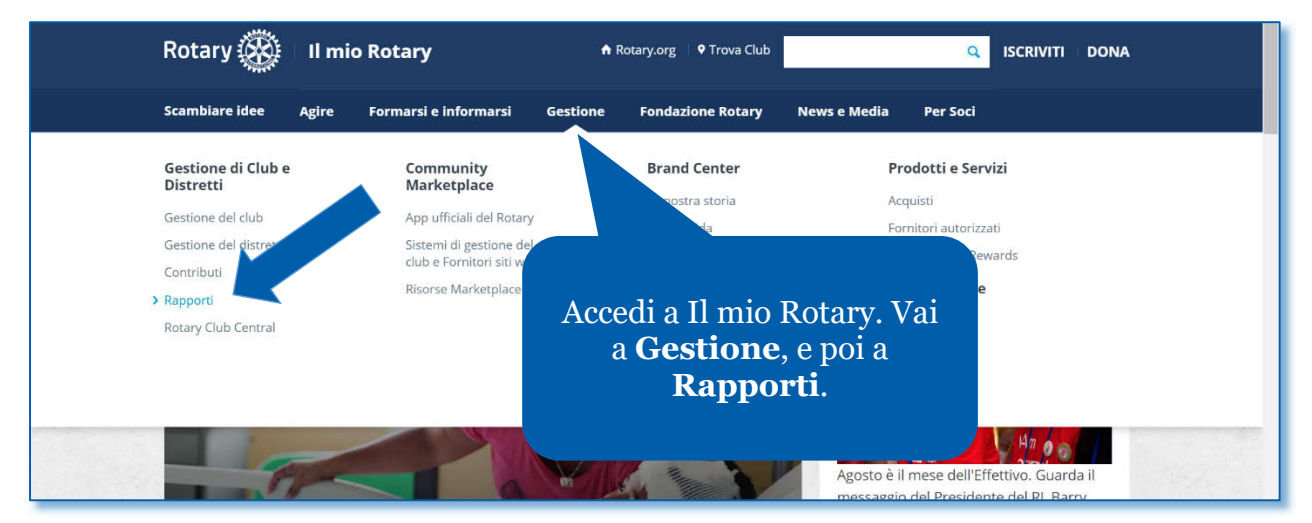

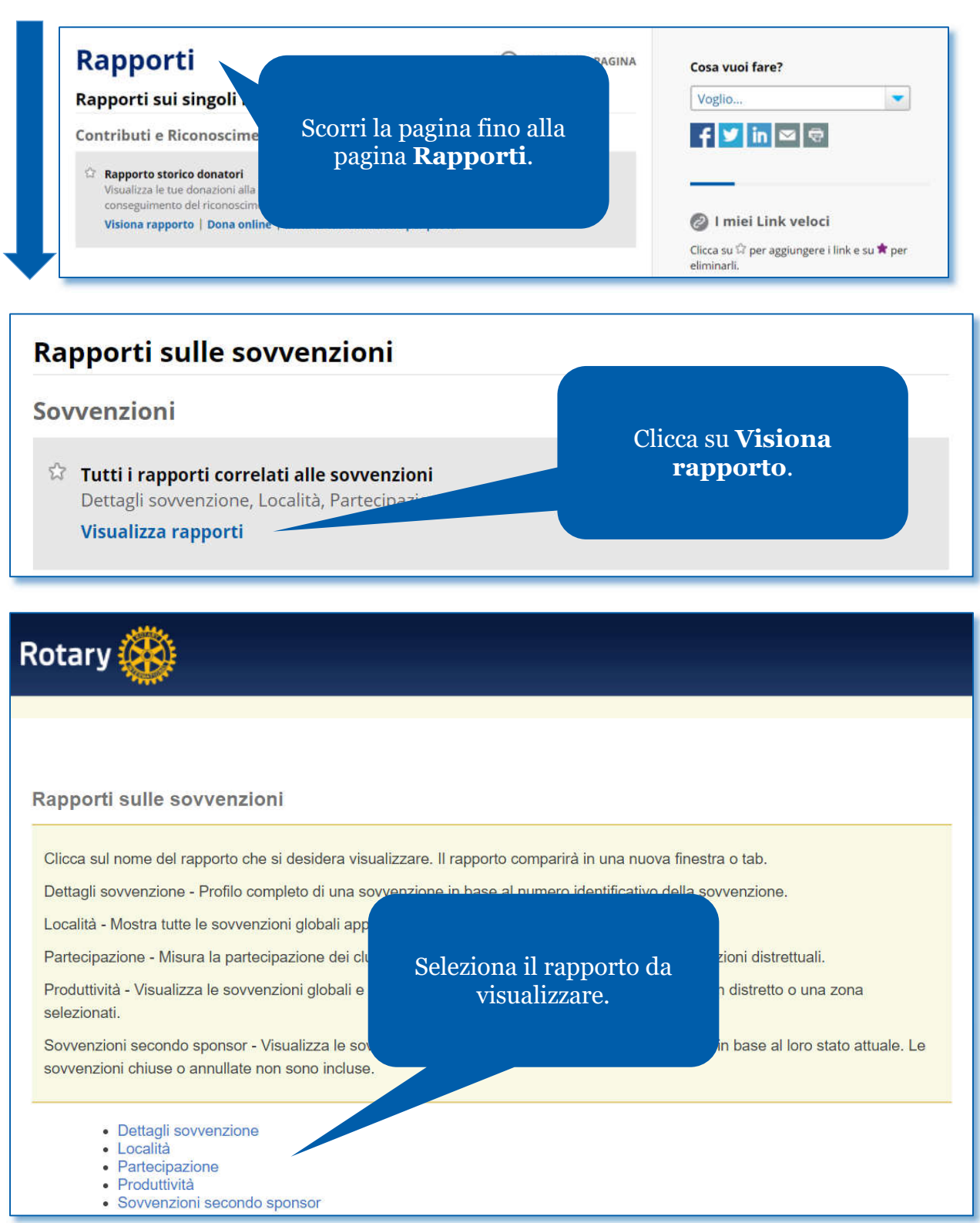

Se hai problemi a trovare o usare questi rapporti, scrivi a rotarysupportcenter@rotary.org. **Nota Bene**: i rapporti sulle sovvenzioni mostrano le informazioni che il Rotary aveva il giorno prima di generare il rapporto.

### <span id="page-2-0"></span>Dettagli sulle sovvenzioni

Questo rapporto fornisce una visione completa di una sovvenzione, compresa la sua descrizione, i partner e il finanziamento del progetto. Usa l'ID della sovvenzione per ottenere il rapporto. **Nota Bene**: le richieste in rosso sono obbligatorie e quelle verdi sono facoltative.

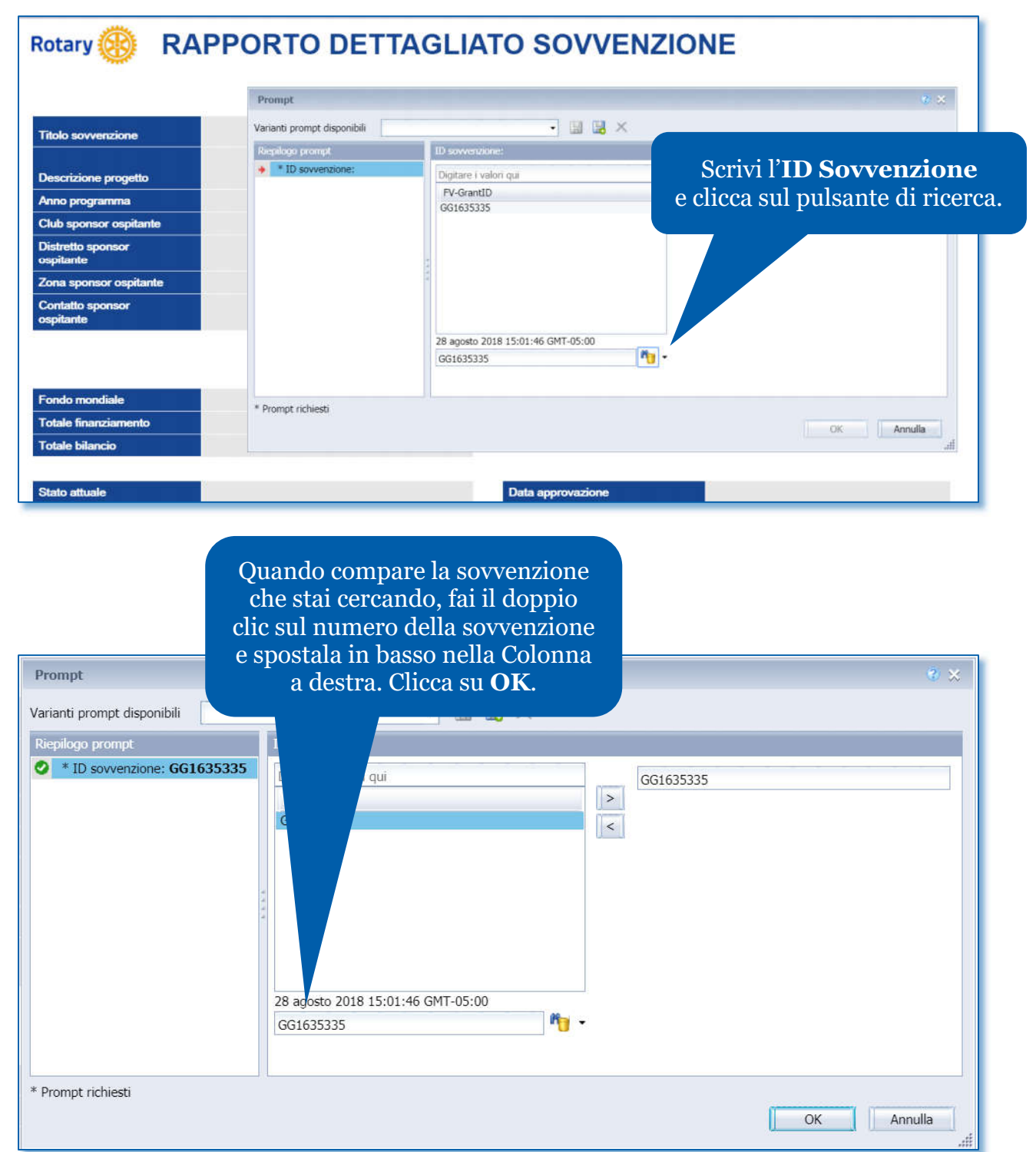

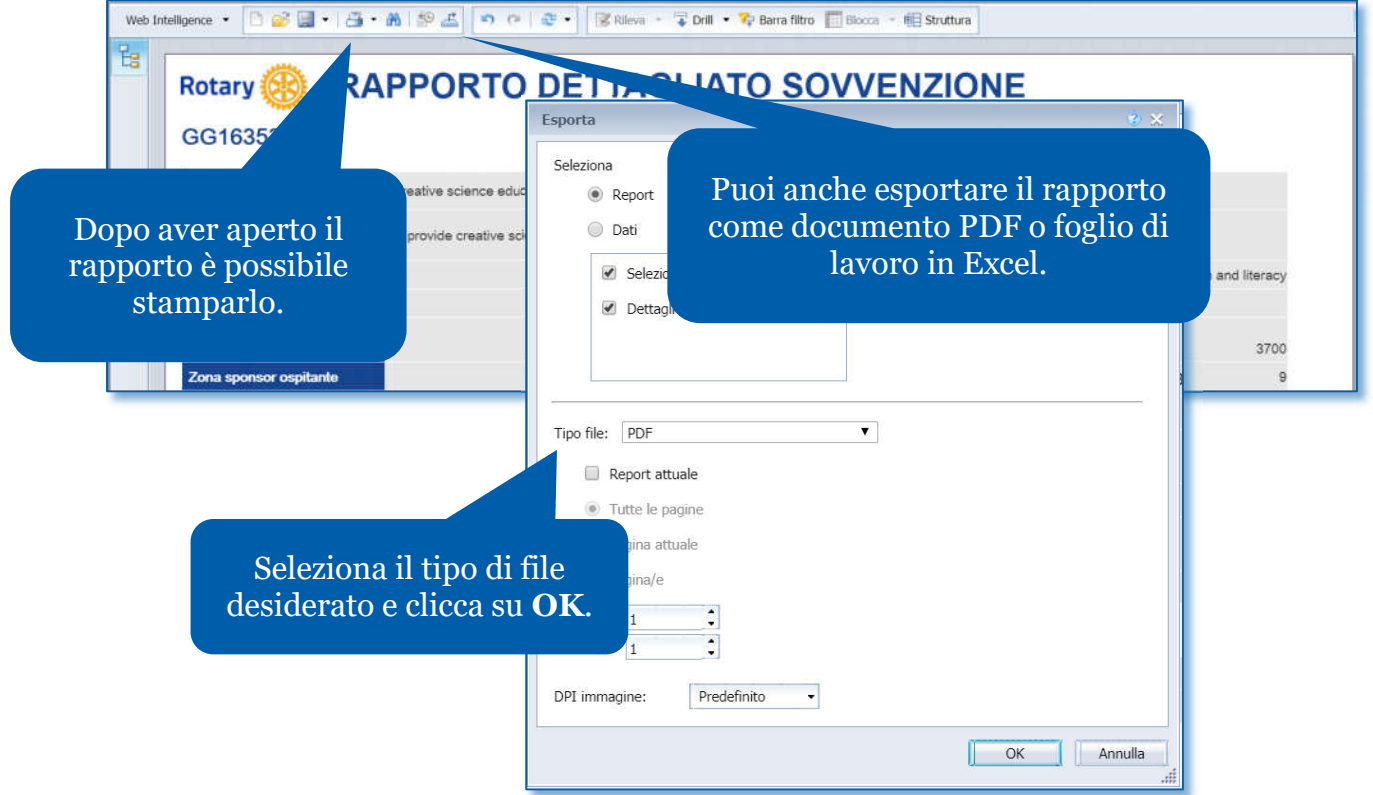

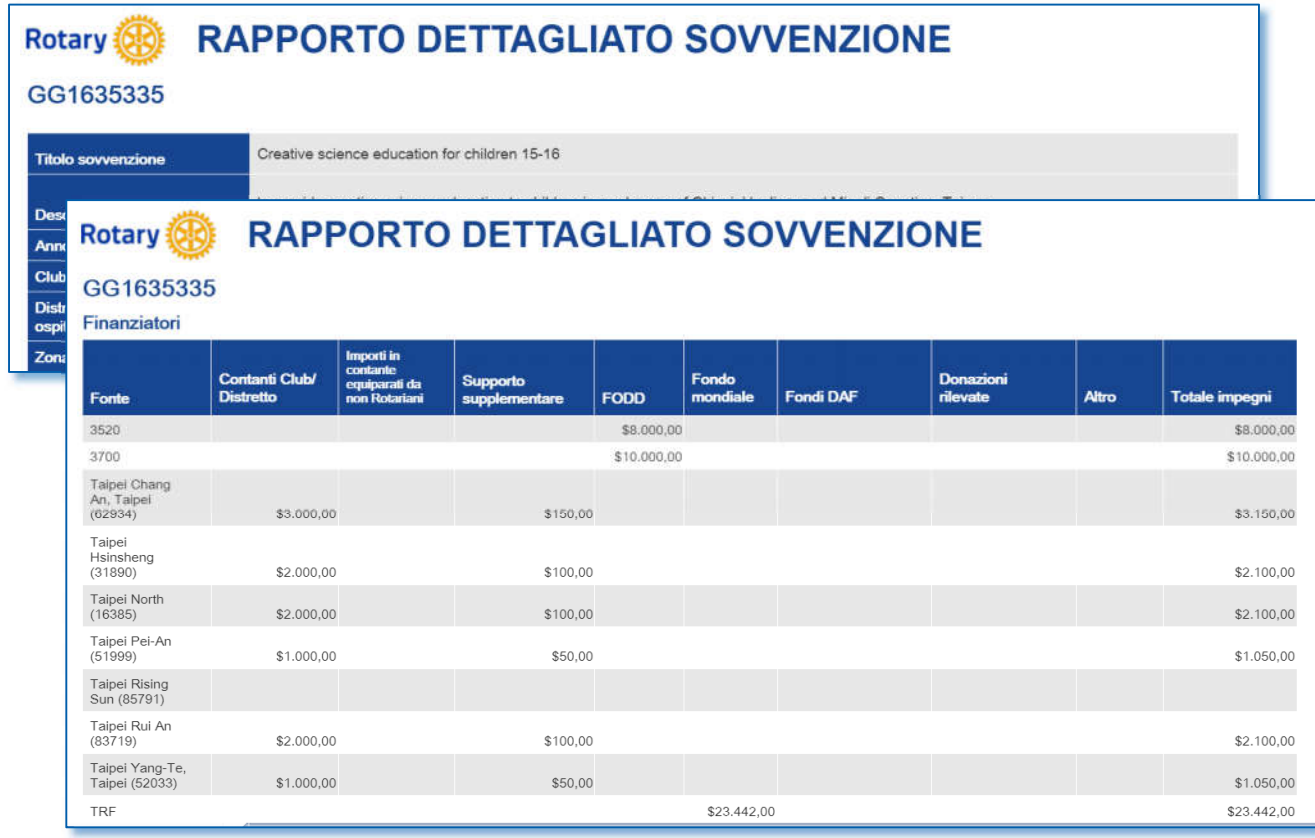

### <span id="page-4-0"></span>Località delle sovvenzioni

Questo rapporto mostra tutte le sovvenzioni globali approvate che si stanno realizzando nel Paese selezionato per uno o più anni rotariani. **Nota Bene**: le richieste in rosso sono obbligatorie e quelle verdi sono facoltative.

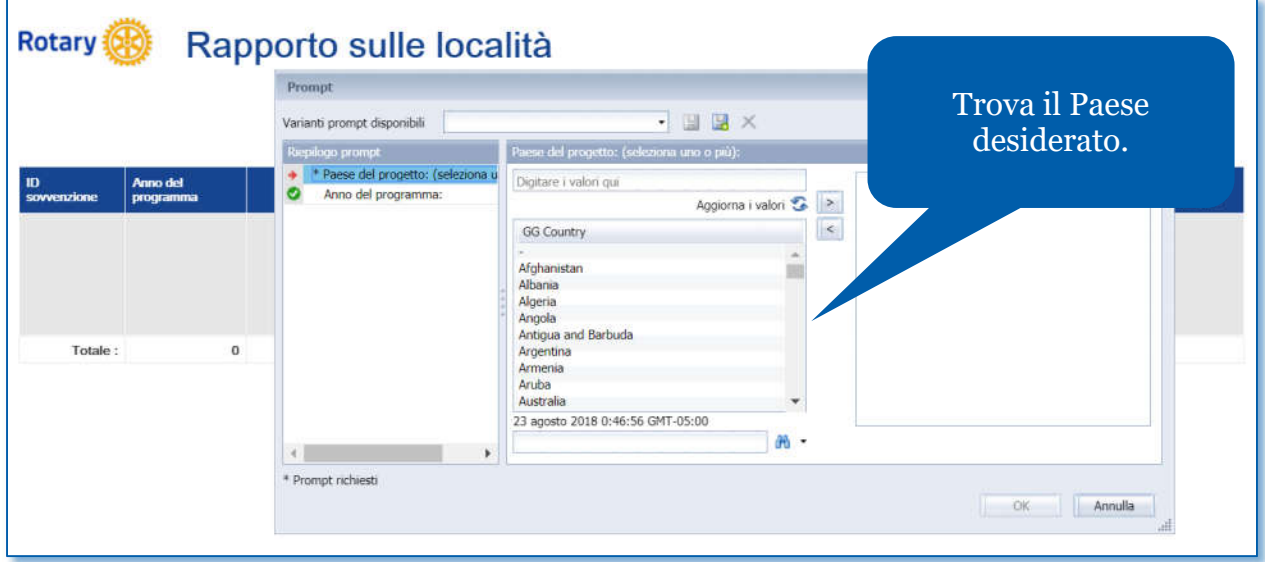

Dopo averlo trovato, fai il doppio clic sul nome del Paese per spostarlo nella colonna a destra.

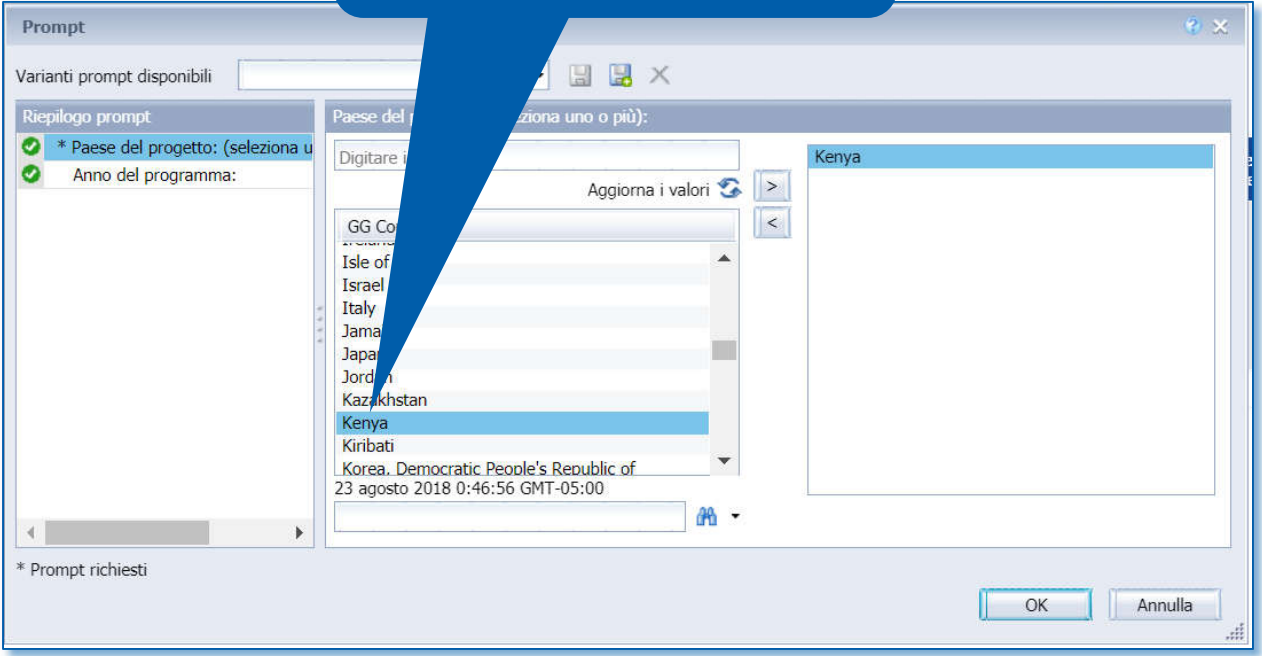

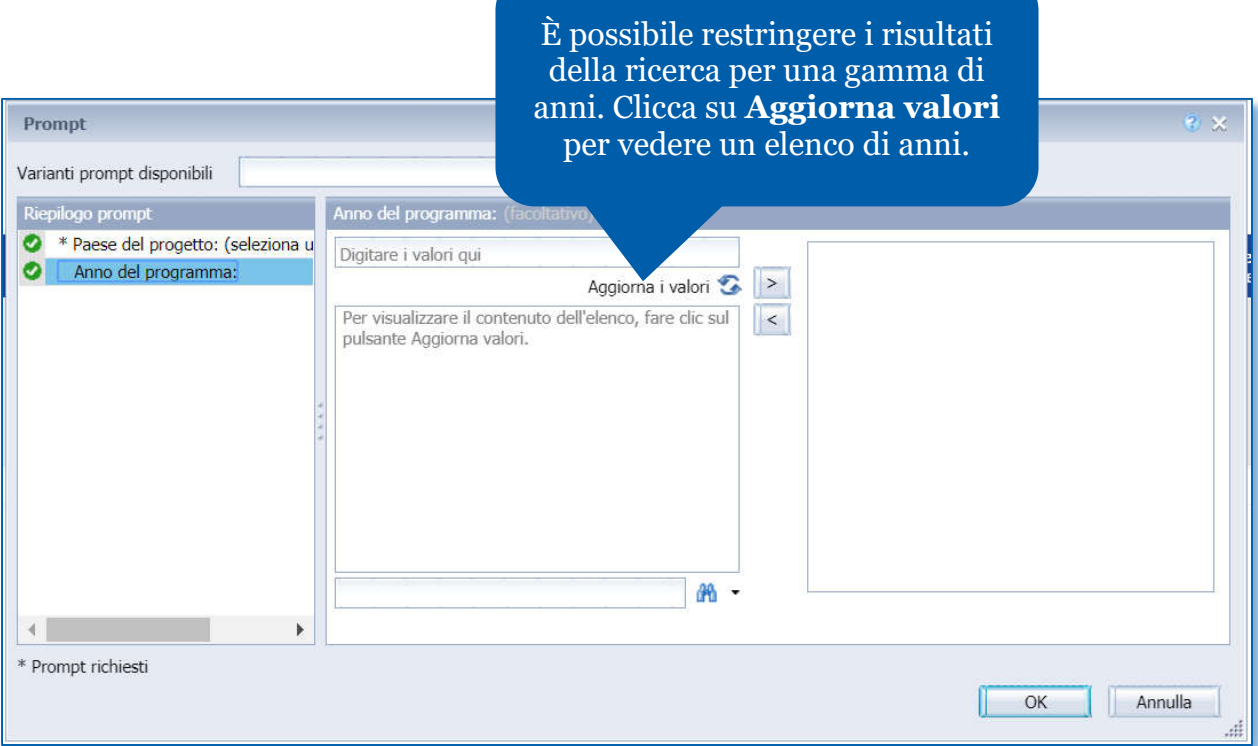

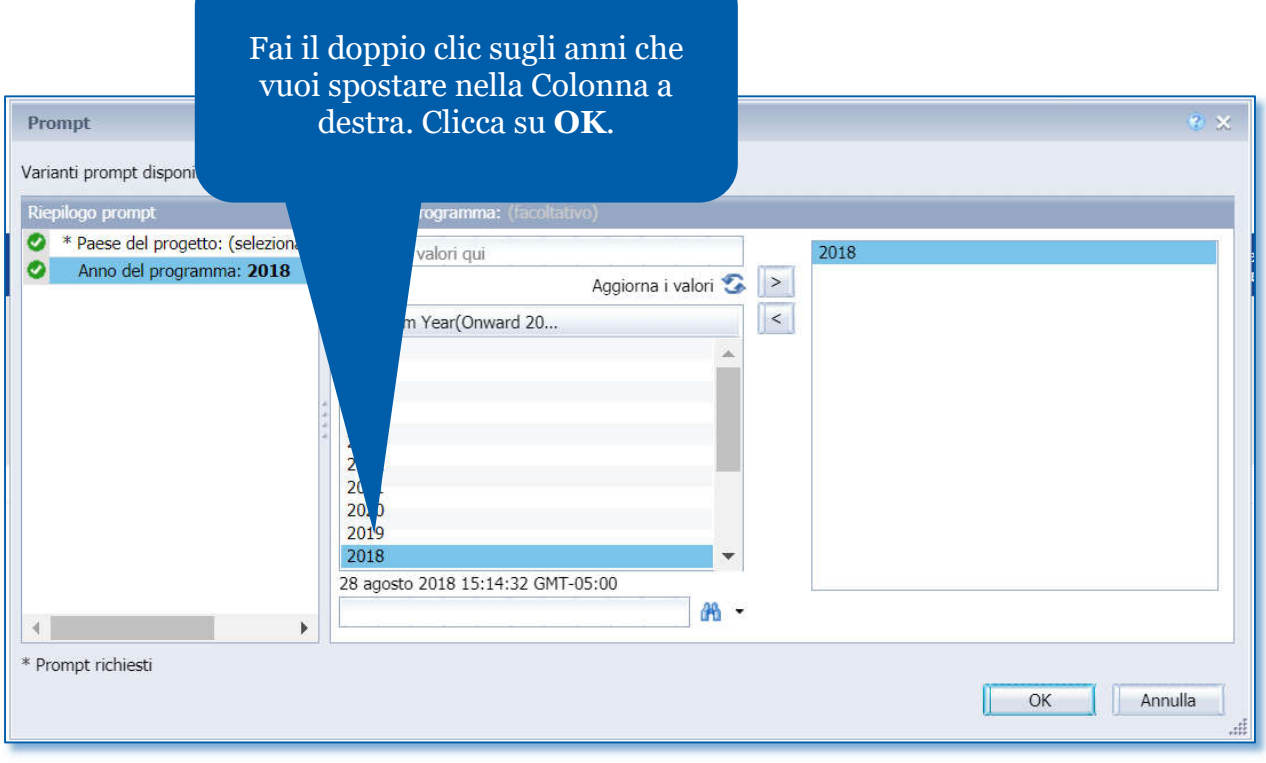

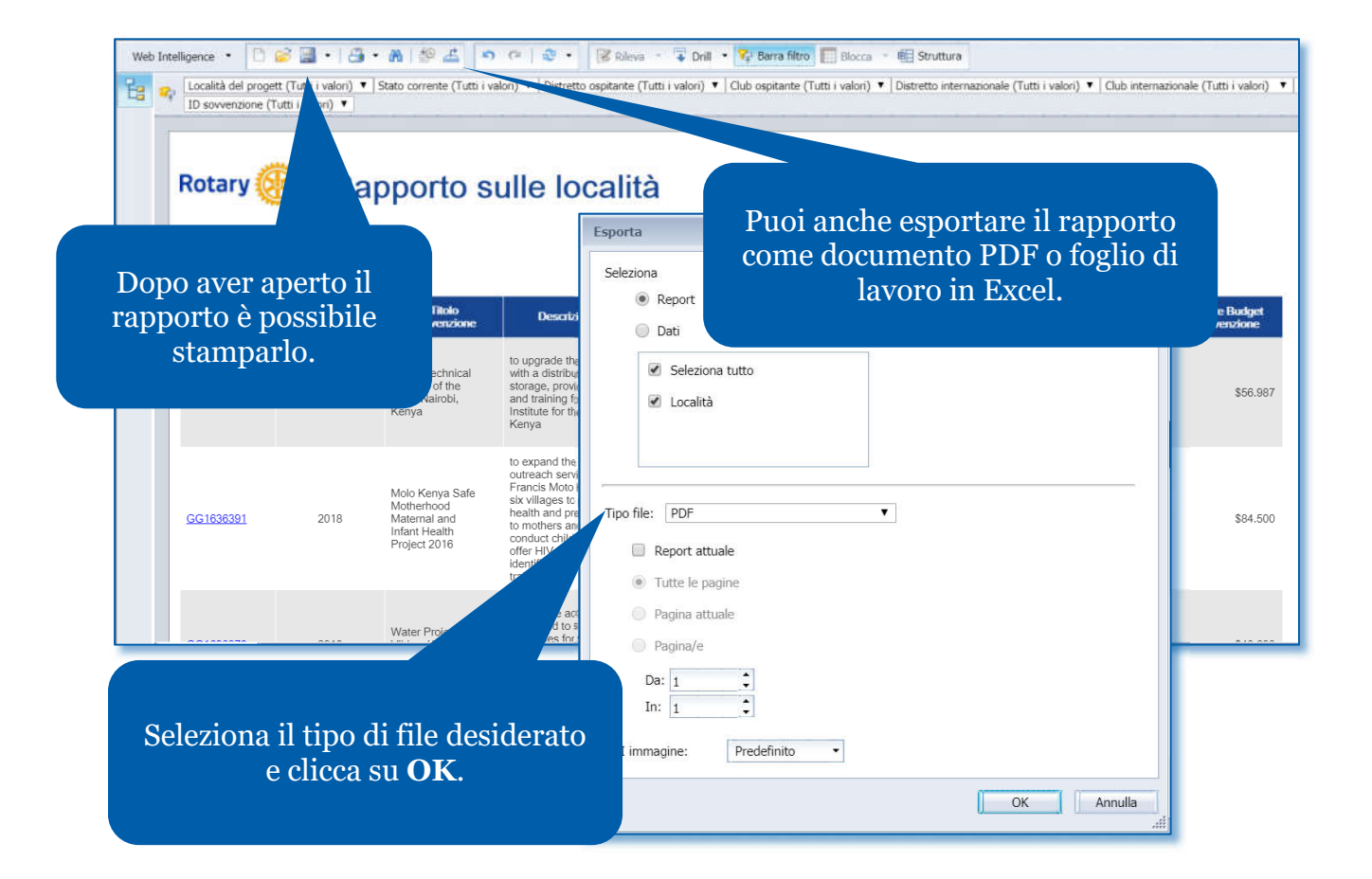

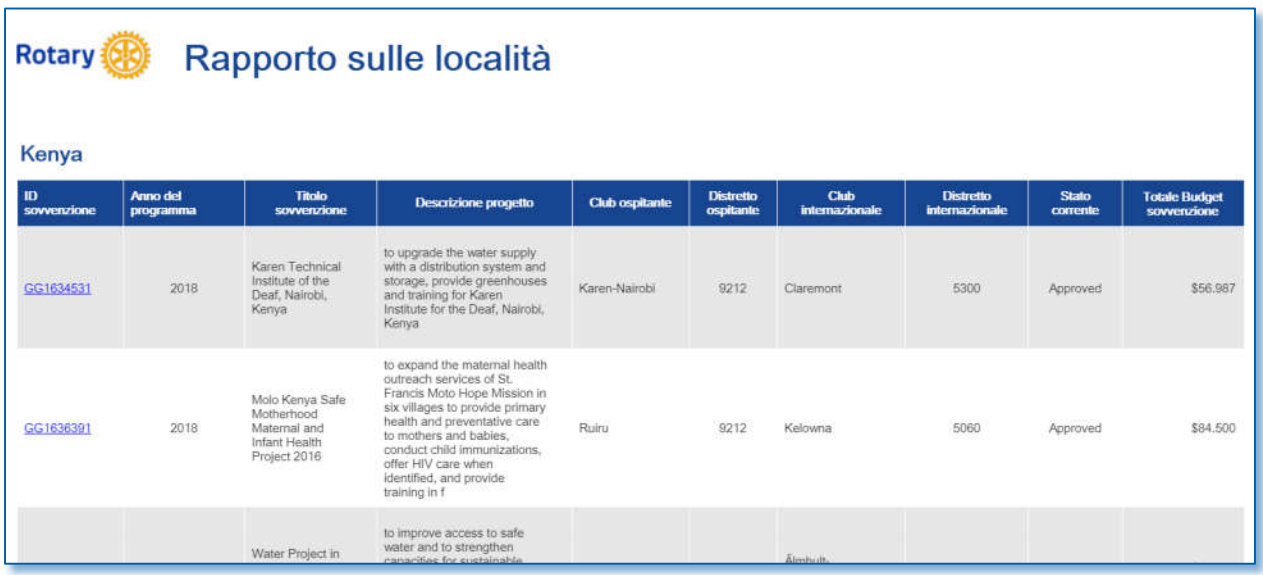

## <span id="page-7-0"></span>Partecipazione alle sovvenzioni

Puoi usare questo rapporto per vedere in che modo il tuo club, distretto o zona sta usando le sovvenzioni globali e le sovvenzioni distrettuali. Inserisci uno o più anni e un club, distretto, zona o sezione di zona per i parametri di ricerca. **Nota Bene**: le richieste in rosso sono obbligatorie e quelle verdi sono facoltative.

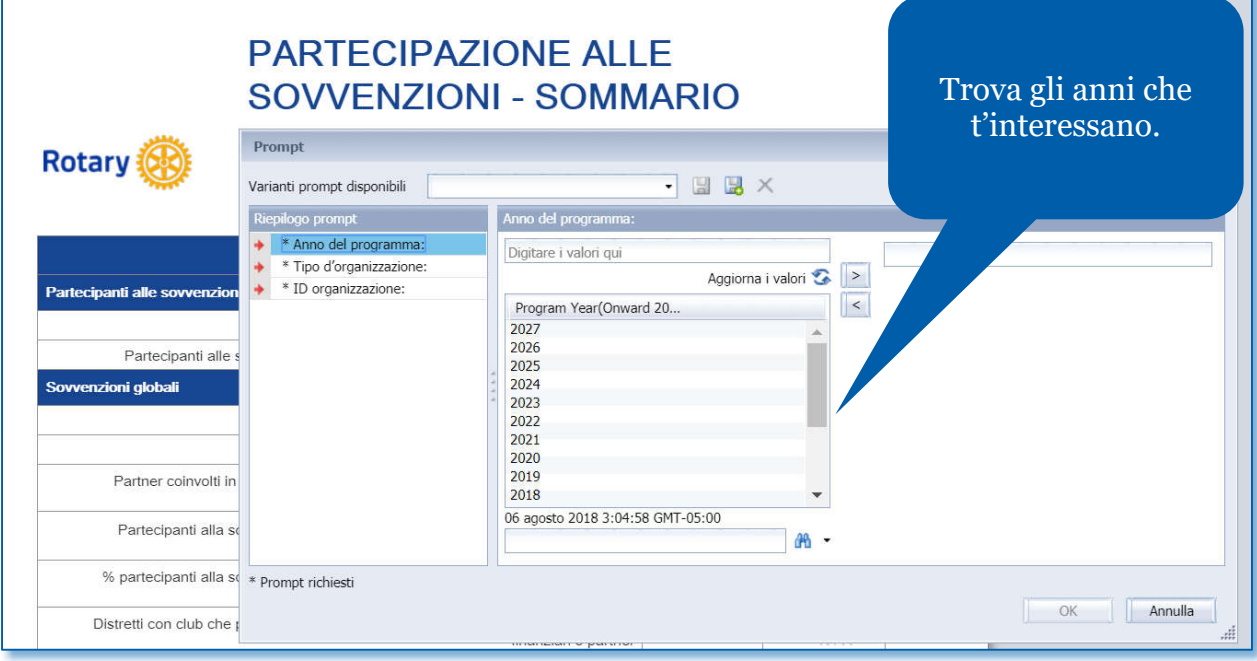

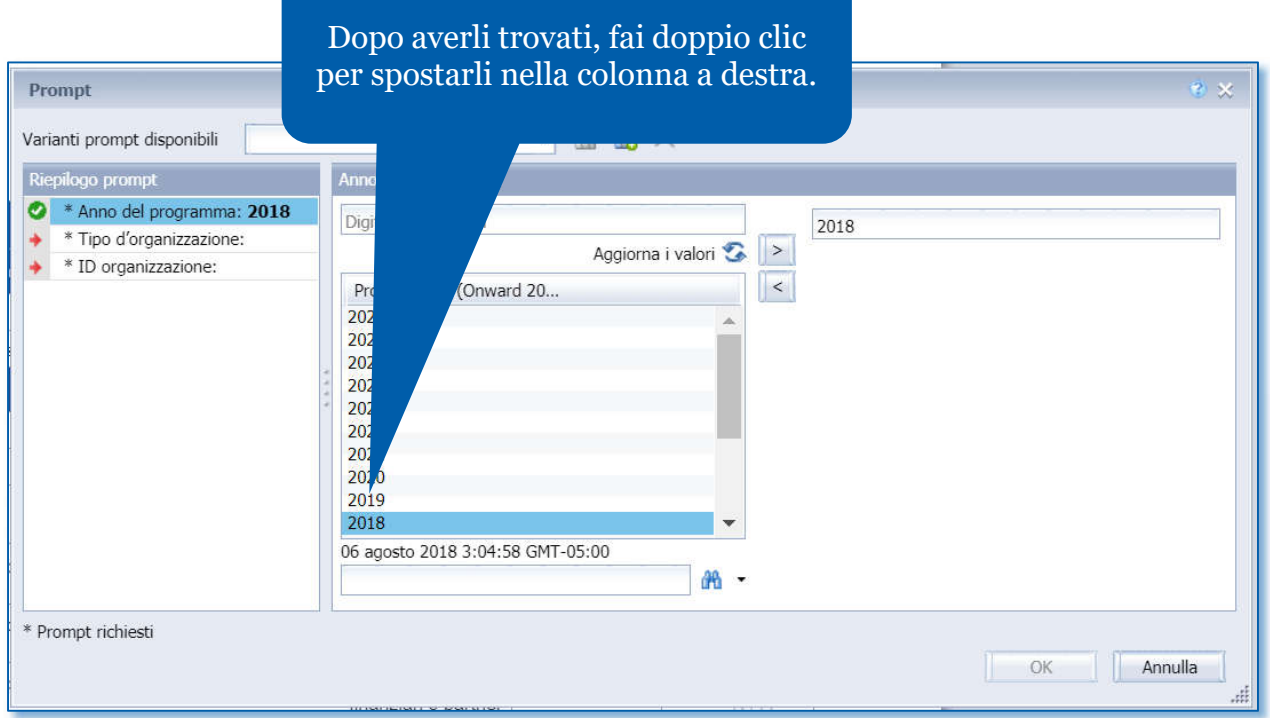

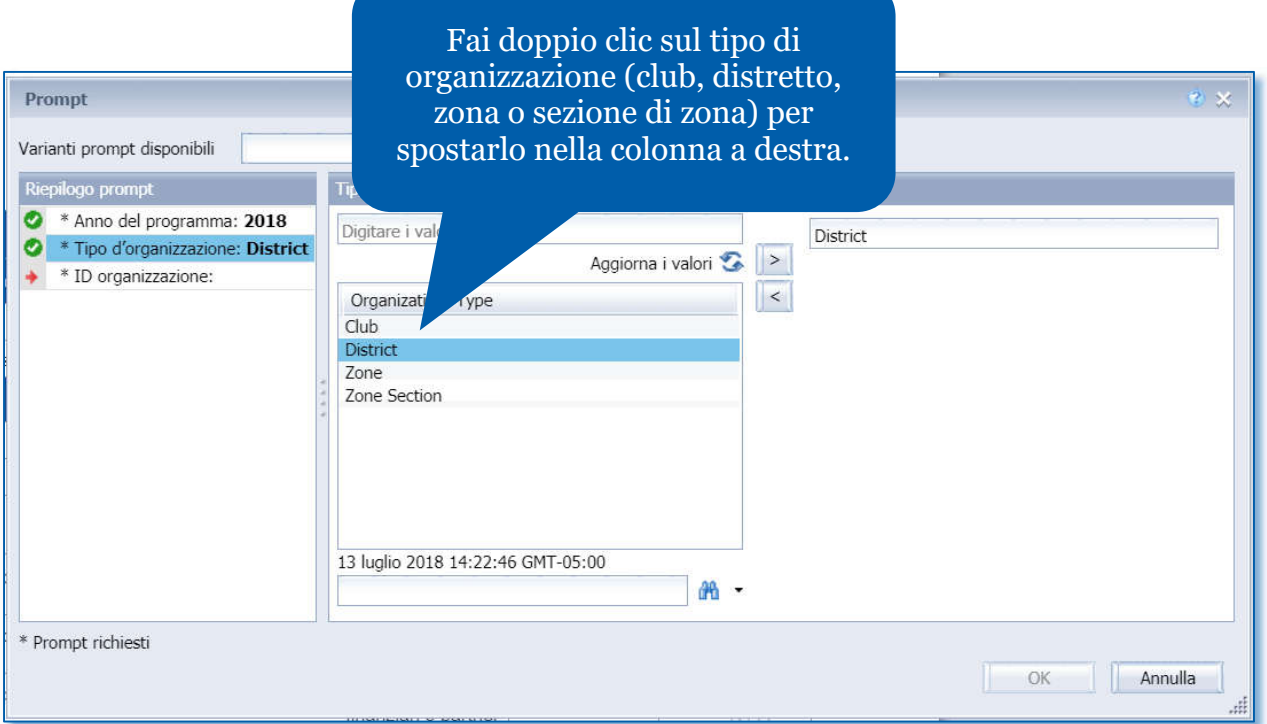

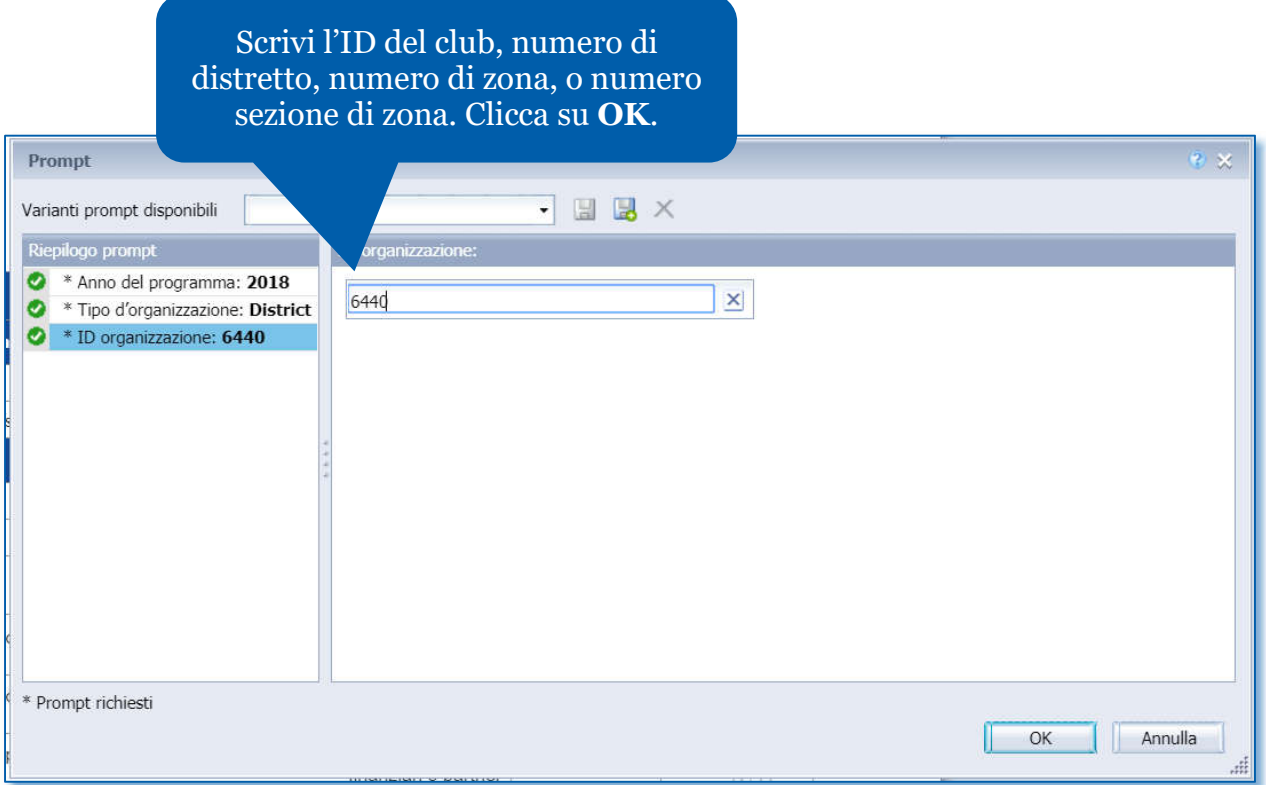

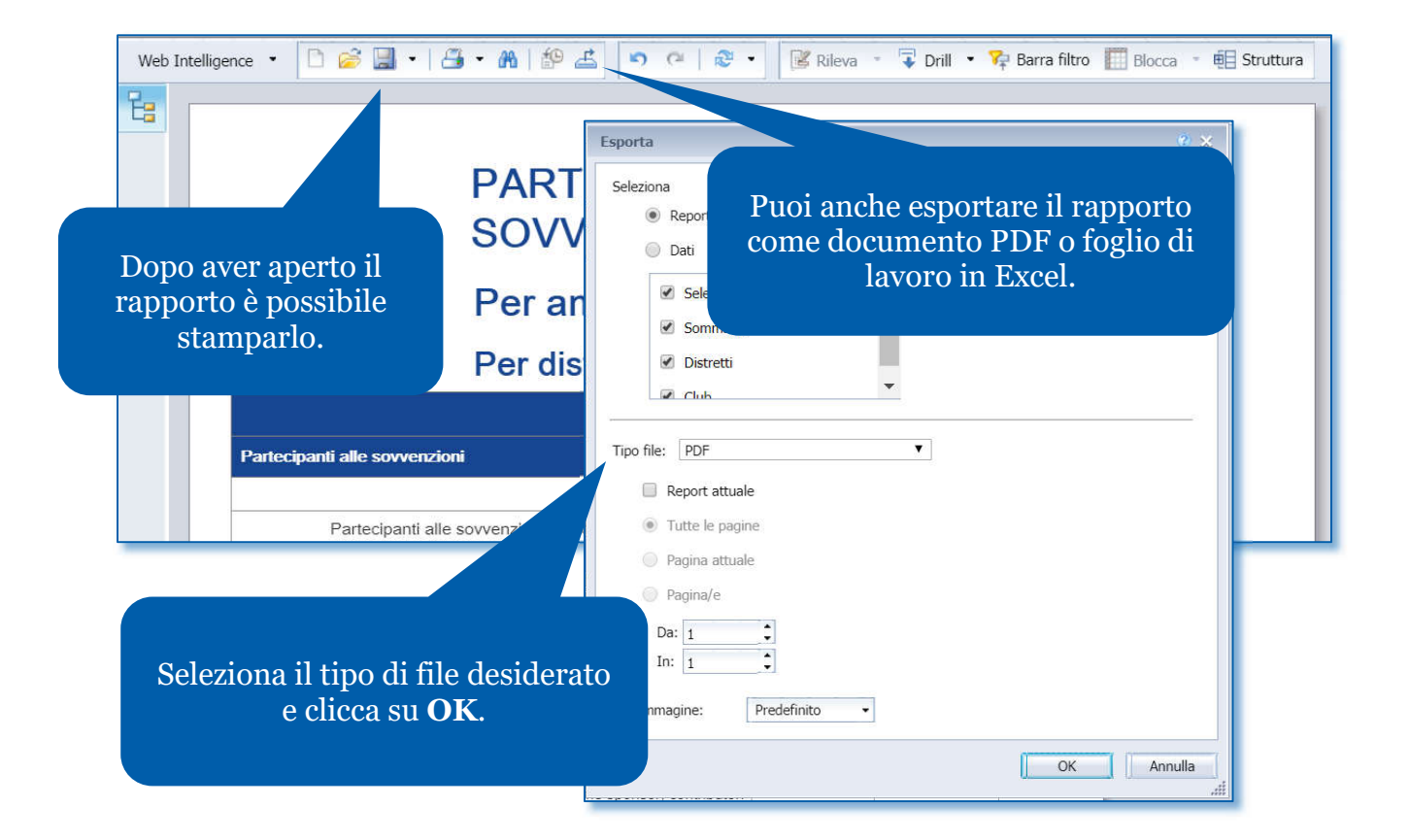

## **PARTECIPAZIONE ALLE SOVVENZIONI - SOMMARIO**

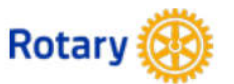

## Per anno programma: 2018

Per distretti: 6440

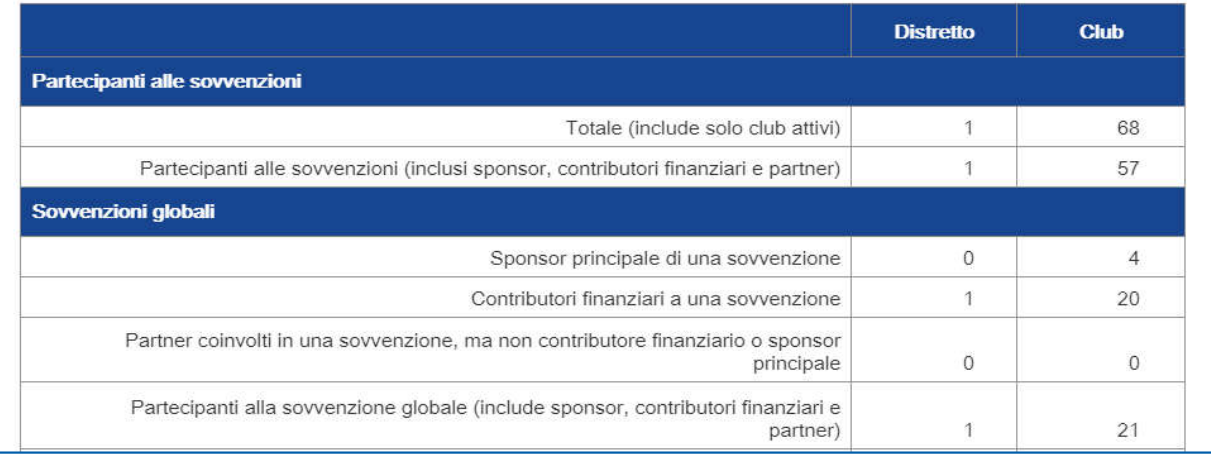

## <span id="page-10-0"></span>Produttività delle sovvenzioni

Usare questo rapporto per ottenere informazioni dettagliate sulle sovvenzioni in tutti gli stati per un club, distretto, zona o sezione di zona selezionati. **Nota Bene**: le richieste in rosso sono obbligatorie e quelle verdi sono facoltative.

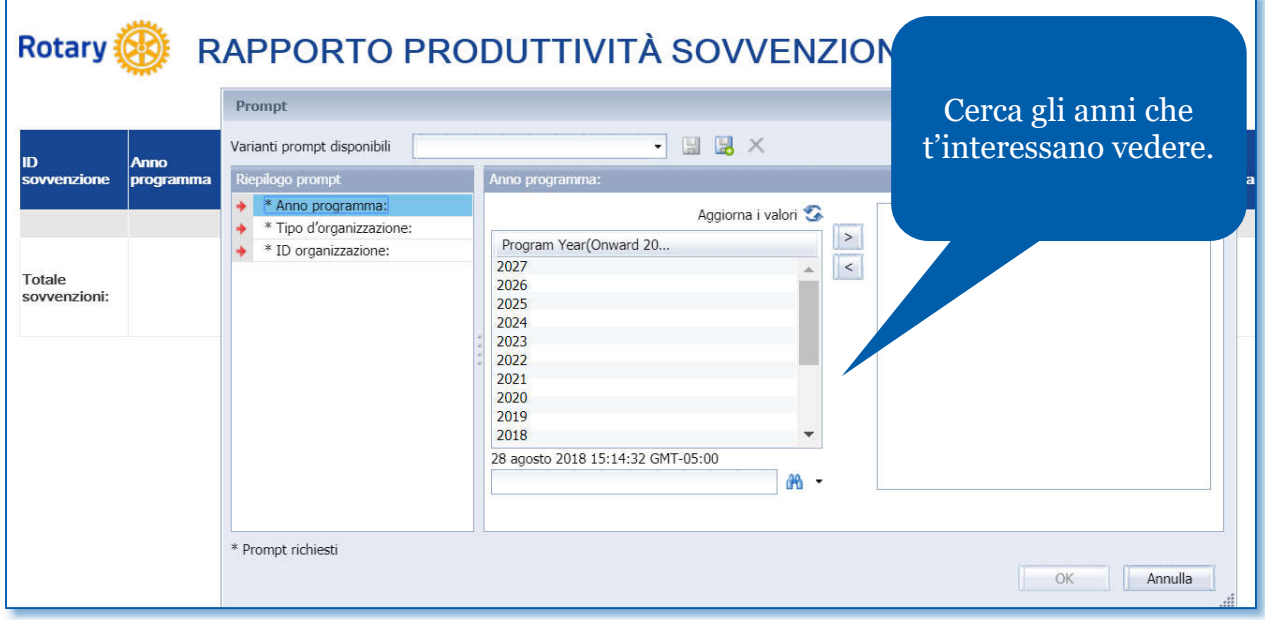

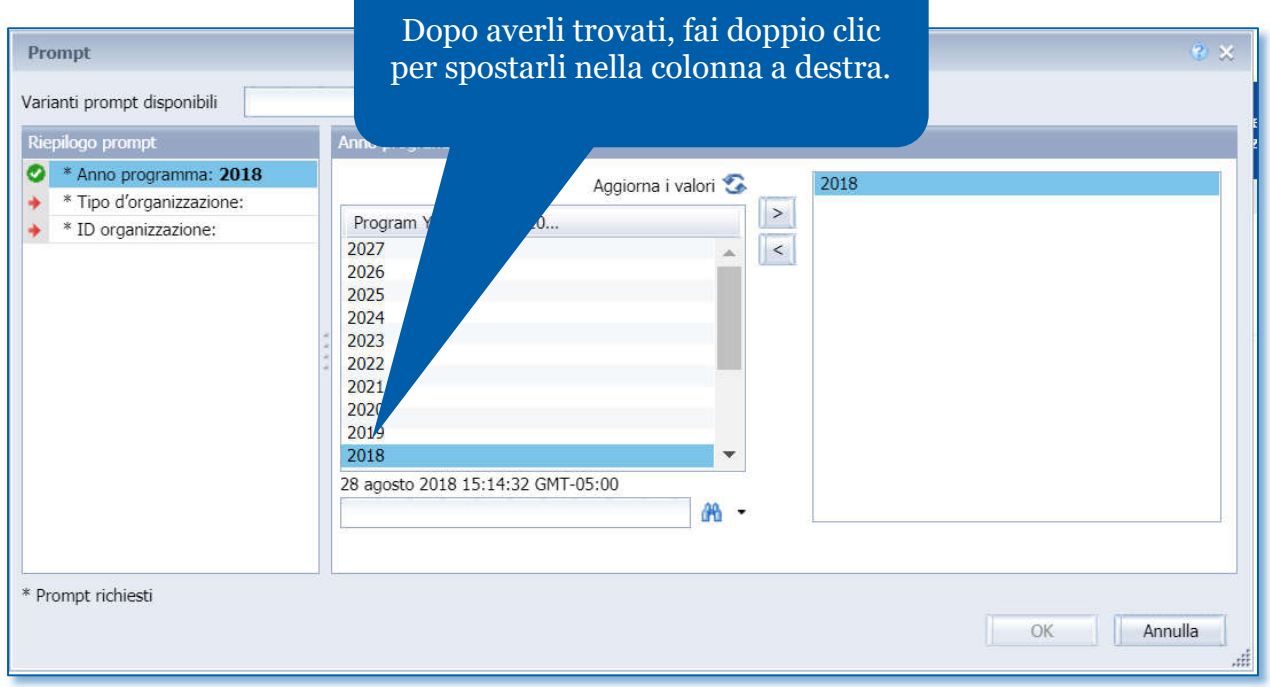

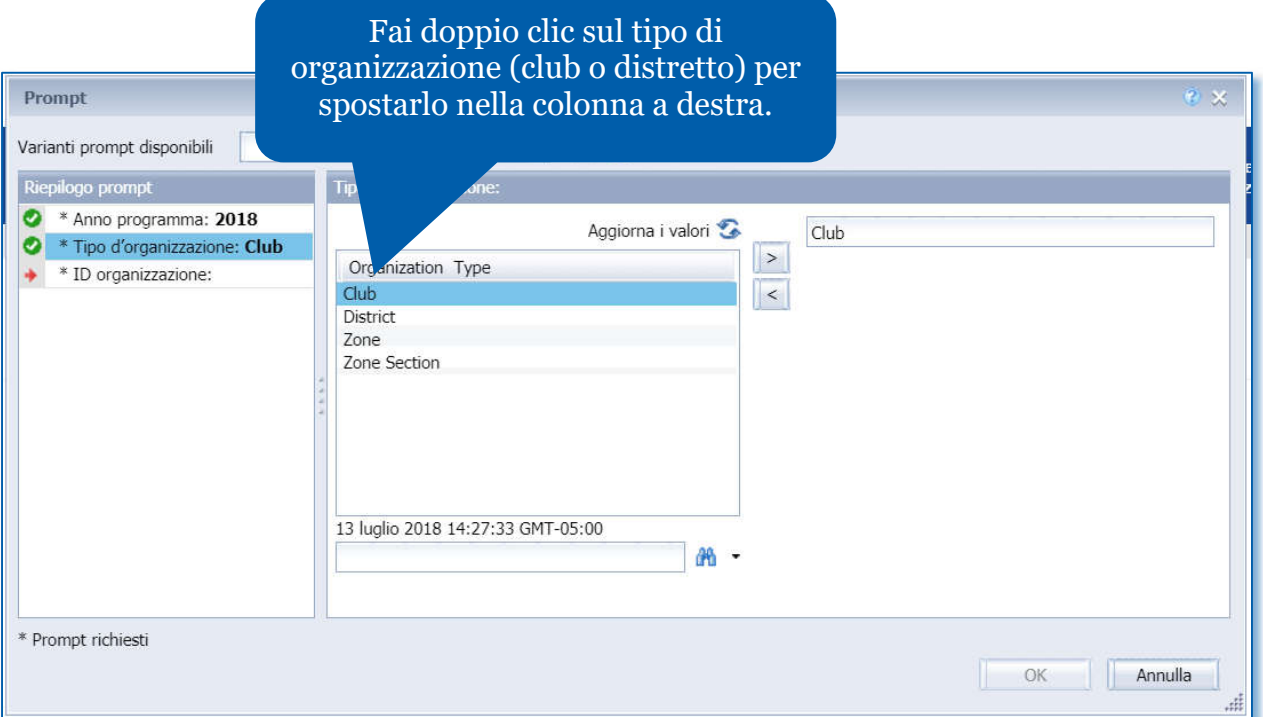

Scrivi l'ID del club, numero di distretto, numero di zona, o numero sezione di zona. Clicca su **OK**.

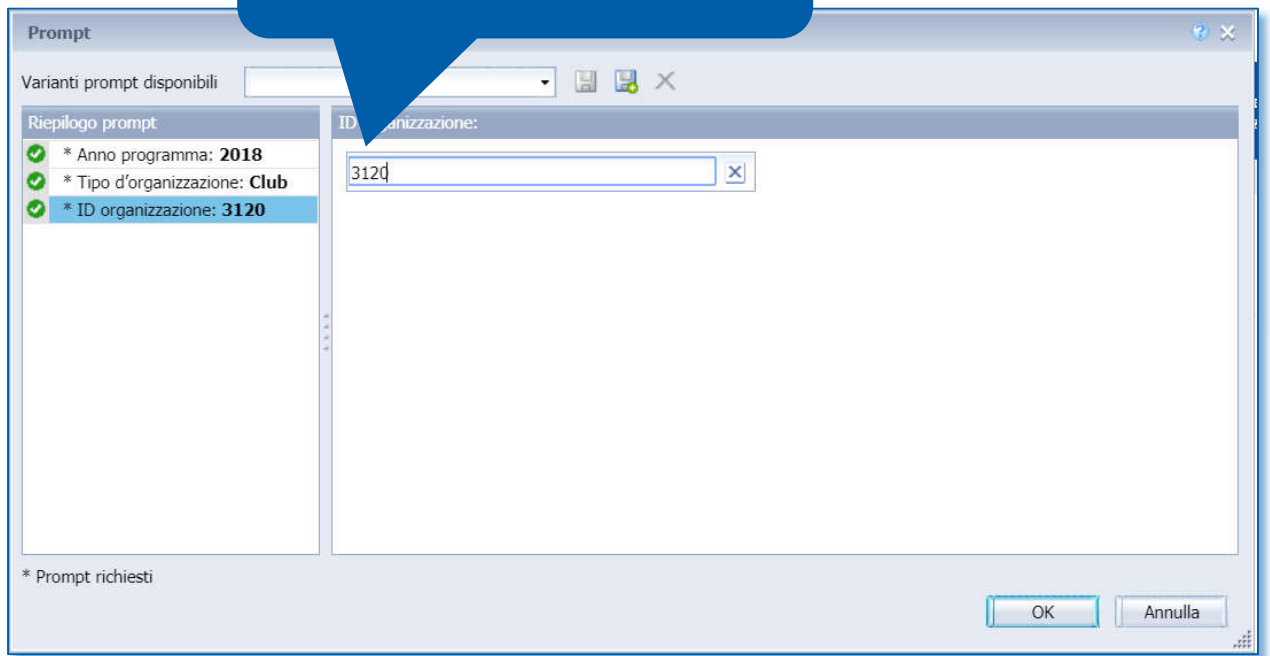

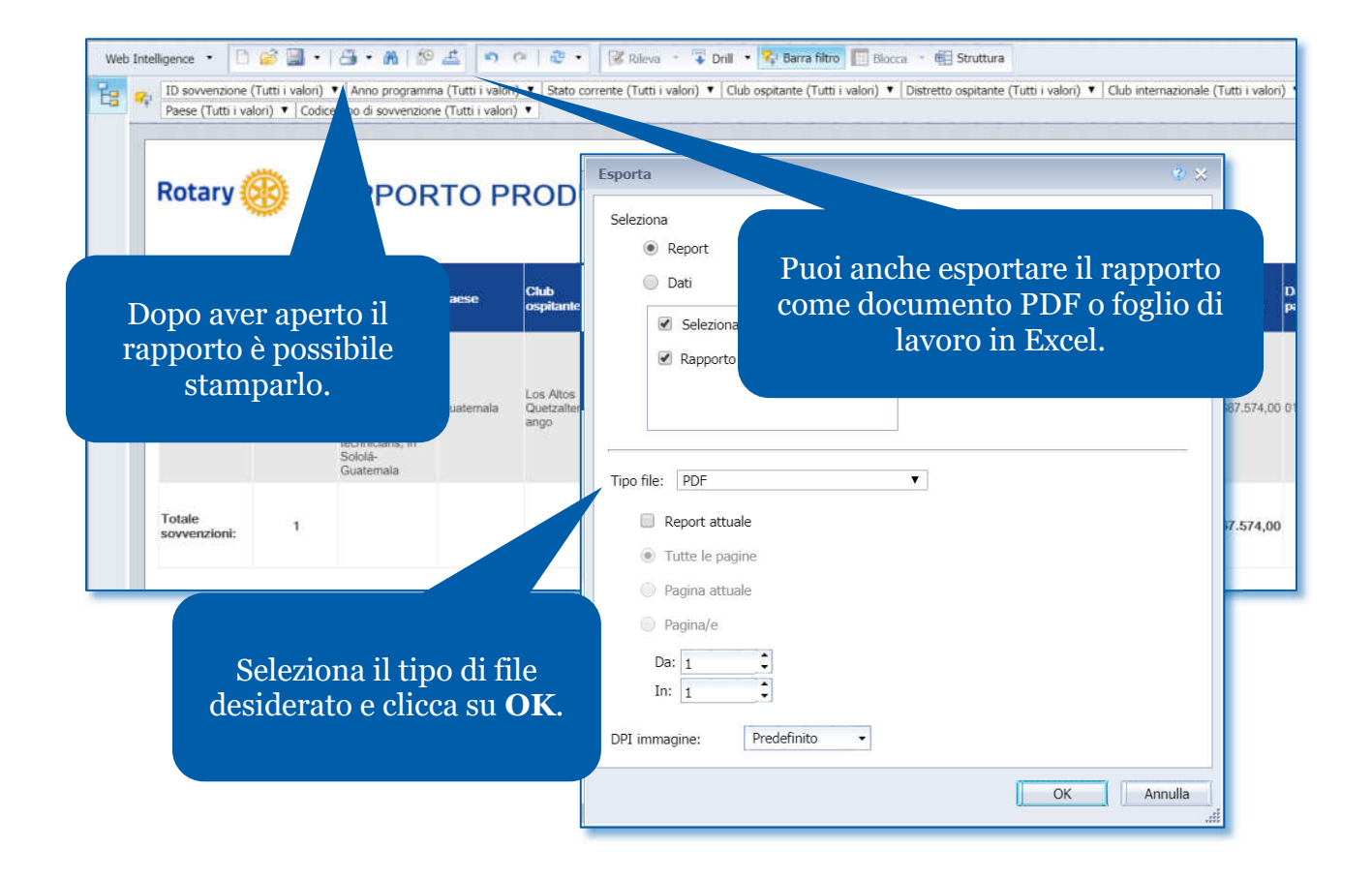

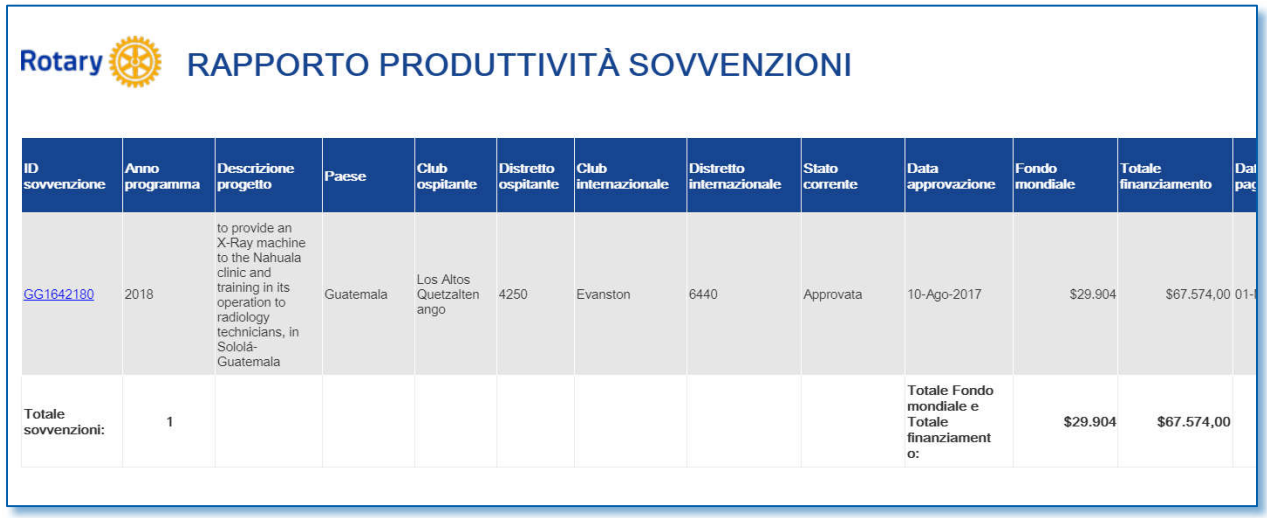

### <span id="page-13-0"></span>Sovvenzioni secondo sponsor

Questo rapporto mostra le sovvenzioni di un club o distretto selezionato e il loro stato. Puoi usarlo per verificare la presenza di rapporti in ritardo per sovvenzioni approvate o per vedere se il tuo club o distretto ha raggiunto il limite di 10 sovvenzioni aperte. Sono incluse in questo rapporto le sovvenzioni nello stato approvato, inviato, bozza e autorizzazioni richieste; mentre mancano le sovvenzioni chiuse e cancellate. **Nota Bene**: le richieste in rosso sono obbligatorie e quelle verdi sono facoltative.

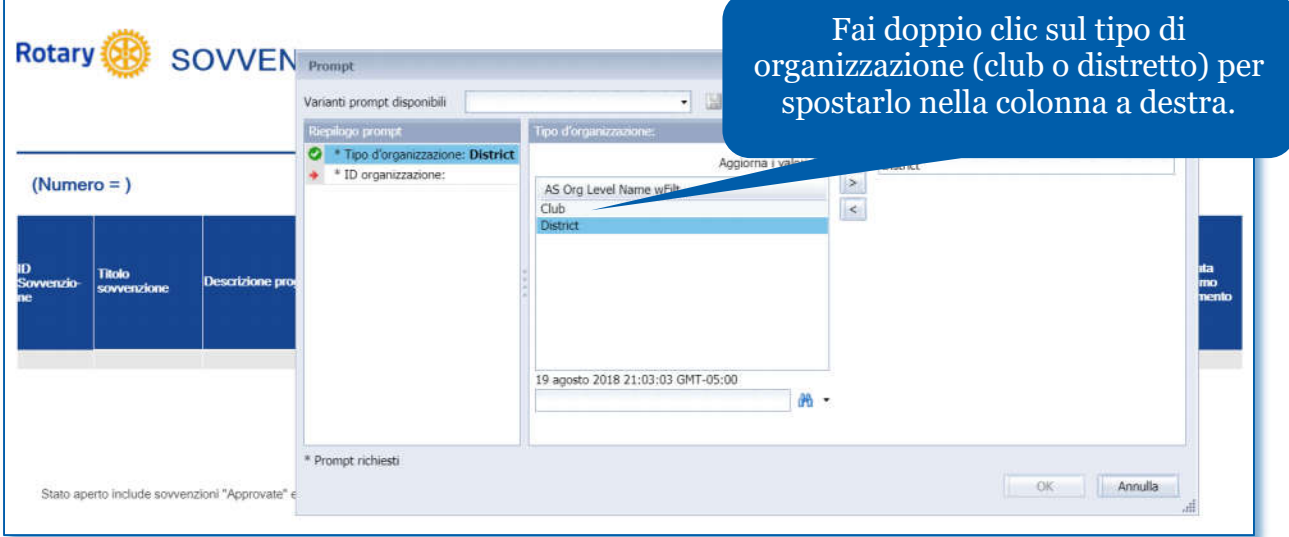

#### Scrivi l'ID del club, nome del club, o numero di distretto. Clicca su **OK**.

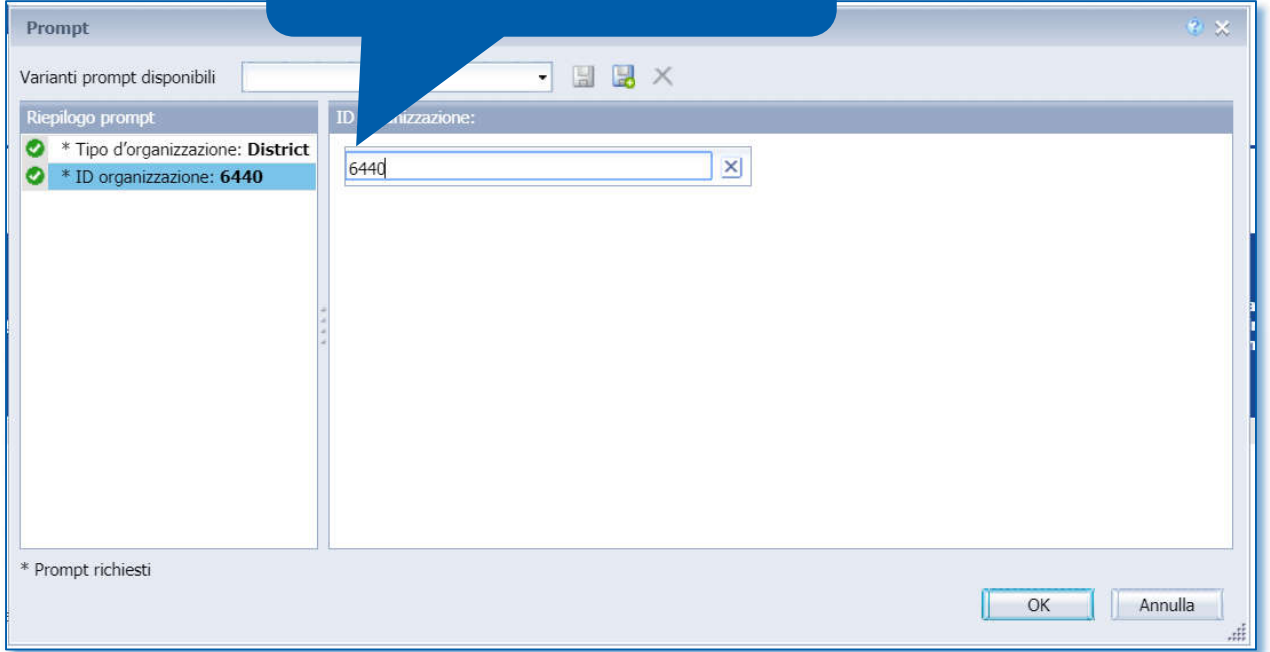

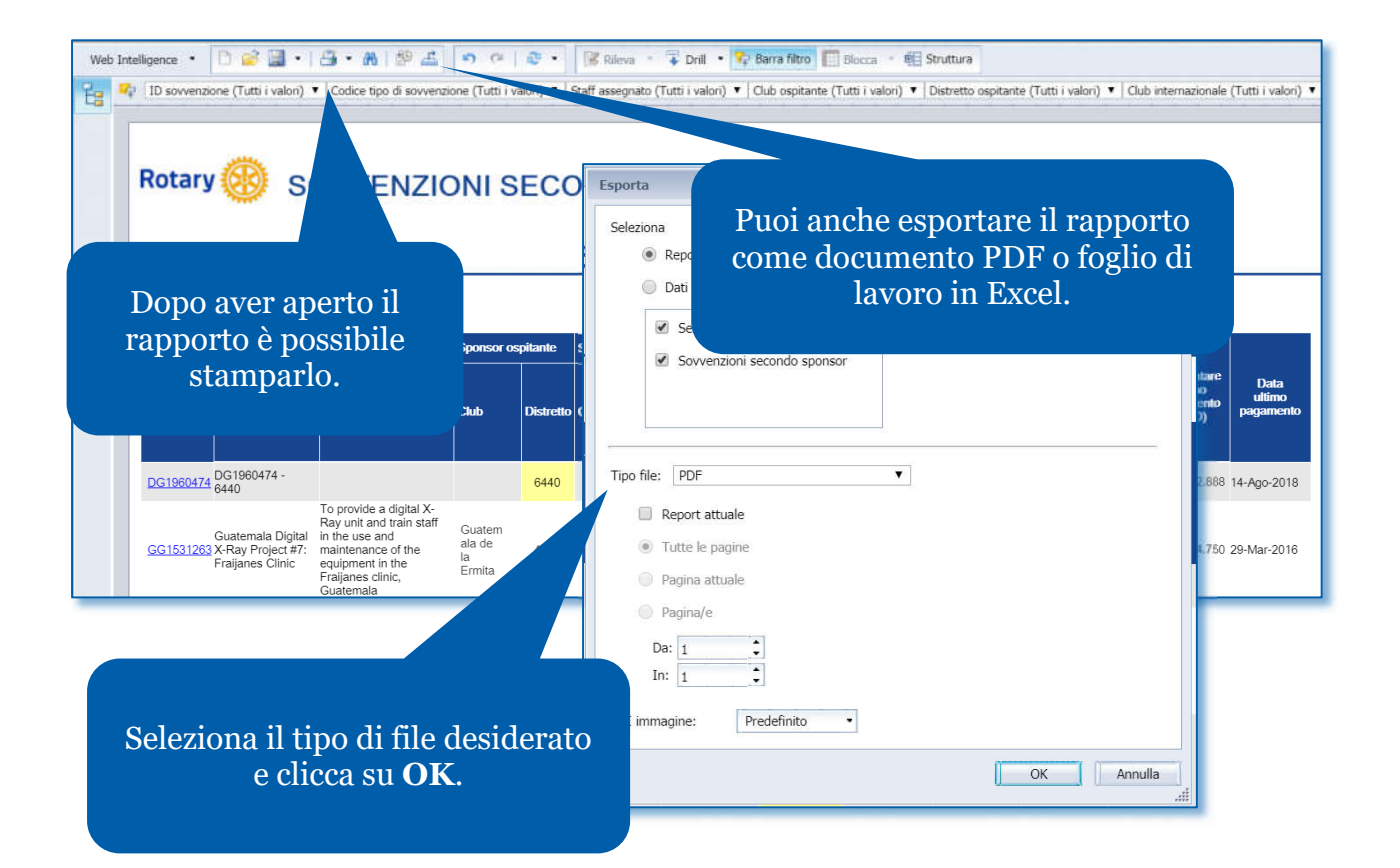

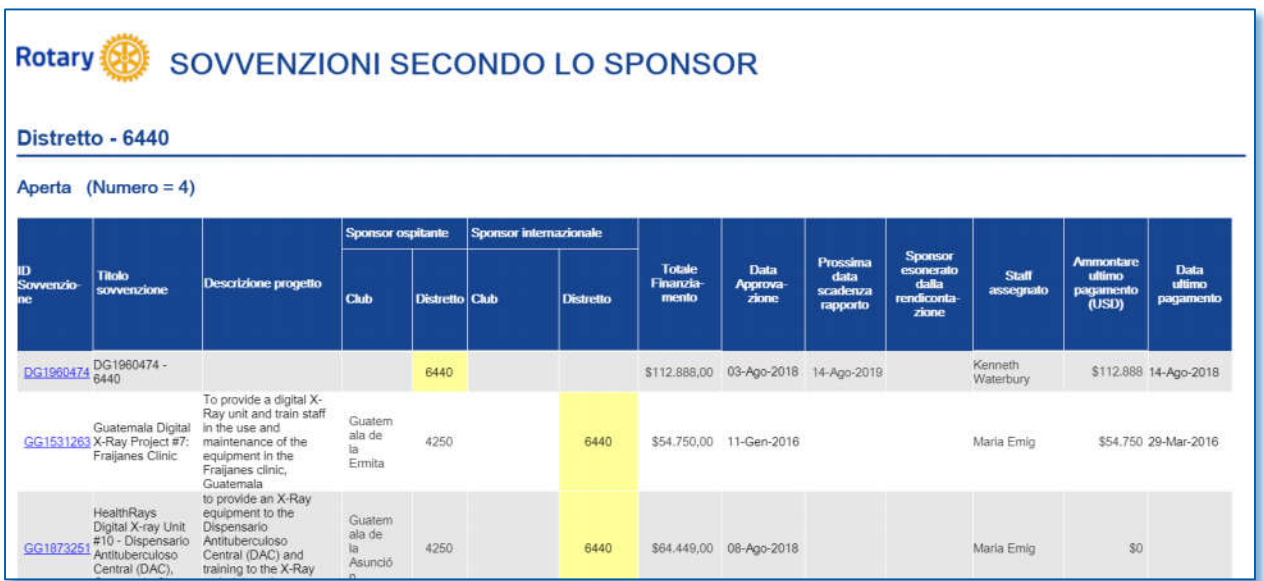